## To set up your Delta Math Account:

Set up an account, it is easy and free!

Use my teacher code 286180.

Step 1: Go to: Deltamath.com

**Step 2:** Click the dropdown bar to create an account and select student.

|                | DeltaMath Store | Video Overview | Create Account ▼ |
|----------------|-----------------|----------------|------------------|
| Please sign in |                 |                | Student          |
|                |                 |                | Teacher          |

Step 3: Enter the teacher code 286180.

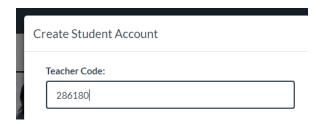

**Step 4:** Fill in your information. Use your school email. Create a password that you will remember.

Step 5: Do practice activities!